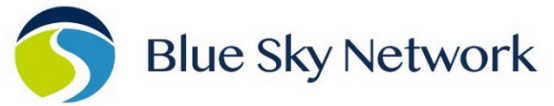

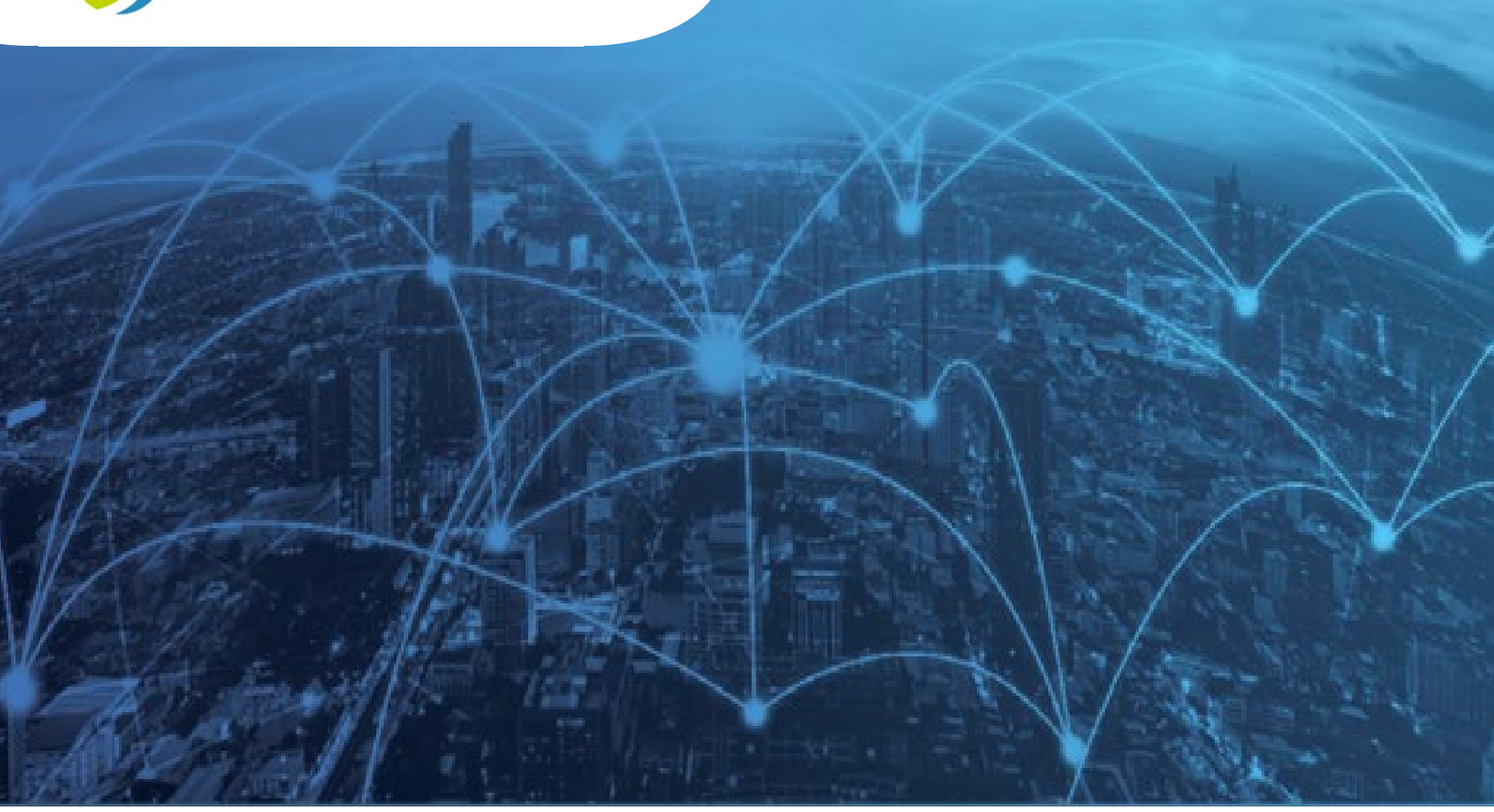

Messaging Hub API Guide v0.4

# **MESSAGING HUB PUBLIC APIs REFERENCE GUIDE**

BLUE SKY NETWORK, 11100 ENDEAVOR CT, SUITE 300, MANASSAS, VA 20109 P: +1 858-551-3894 | E: SUPPORT@BLUESKYNETWORK.COM | W: WWW.BLUESKYNETWORK.COM C 2024 BLUE SKY NETWORK, ALL RIGHTS RESERVED

## <span id="page-1-0"></span>**NOTICE**

This guide is published and copyrighted by Blue Sky Network (BSN). All information and specifications in this document are subject to change without notice. Nothing in this document is intended to create additional or separate warranties or guarantees.

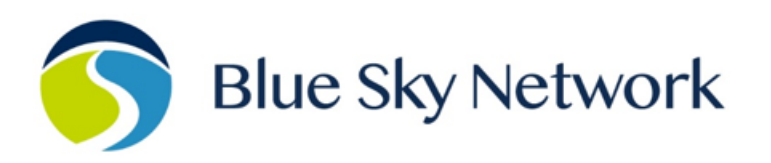

11100 ENDEAVOR CT, SUITE 300, MANASSAS, VA 20109 | P: +1 858-551-3894

E: SUPPORT@BLUESKYNETWORK.COM | W: WWW.BLUESKYNETWORK.COM

Page **2** of **29** © 2024 Blue Sky Network, All Rights Reserved

# <span id="page-2-0"></span>**REVISION HISTORY**

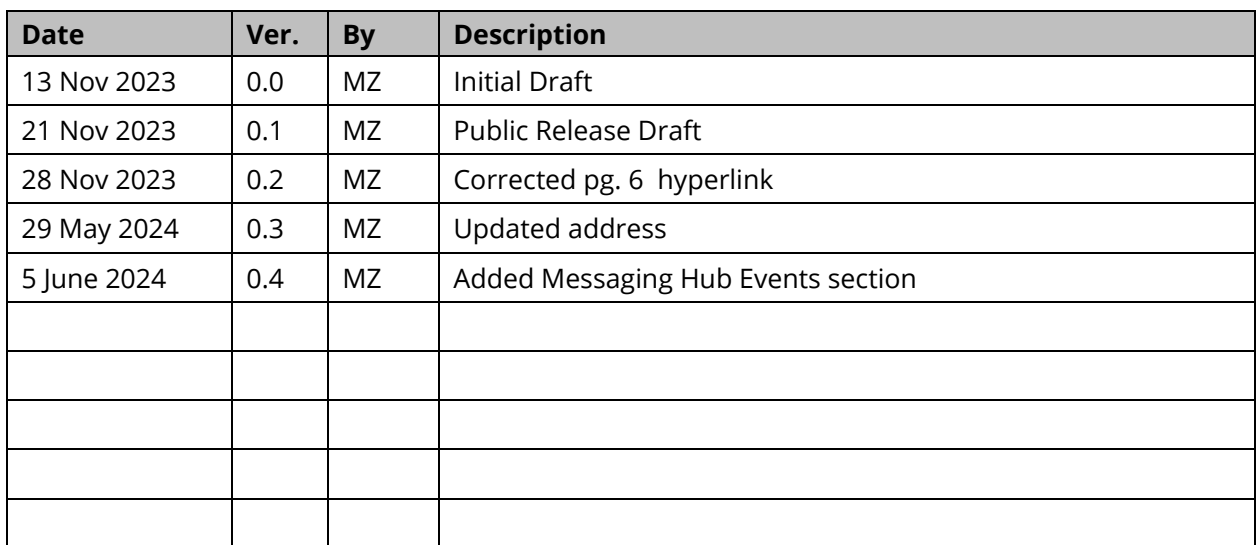

# TABLE OF CONTENTS

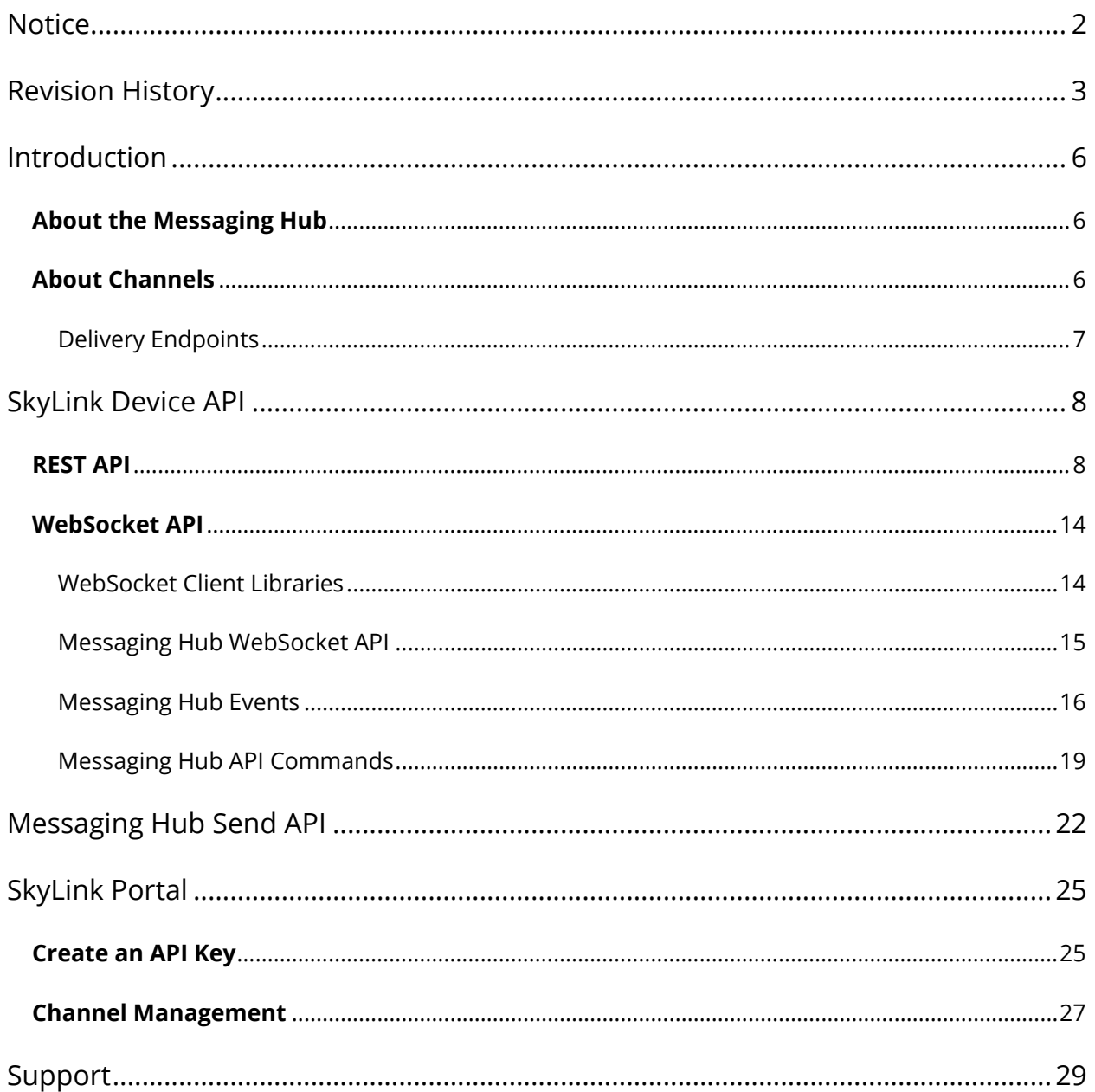

# PAGE INTENTIONALLY LEFT BLANK

#### <span id="page-5-0"></span>**INTRODUCTION**

This guide explains how to use the SkyLink Messaging Hub, including how to create and manage API Keys and channels in the SkyLink Portal.

#### <span id="page-5-1"></span>**About the Messaging Hub**

The SkyLink Messaging Hub is a message relay and delivery service for SkyLink devices. Mobileoriginated (MO) messages are delivered from devices either via IP data over the internet (via cellular) or over IMT. Mobile-terminated (MT) messages are sent to devices via IMT only.

**NOTE**: If IMT is not available, it will use IP data over satellite if the routing and firewall configurations allow it.

Messaging Hub messages are text only. When sending binary data, it must be encoded as text. Common binary-to-text encodings are Base64 and hex string.

#### <span id="page-5-2"></span>**About Channels**

Messaging Hub is built off the concept of channels, a list of delivery endpoints that allow each device to support multiple messaging use cases. Multiple channels can be configured per device profile.

As an example, a temperature sensor could be configured to communicate on channel 1 and a precipitation sensor could be configured to communicate on channel 2. In the SkyLink Portal, these 2 channels can be configured to deliver messages to different endpoints (one that processes temperature data and another that processes precipitation data).

The opposite is true as well – MT messages are available on their respective channels for whichever SkyLink-connected processors need them.

**NOTE:** To configure channels and their respective endpoints, see SkyLink Portal - Channel [Management.](#page-26-0)

#### <span id="page-6-0"></span>DELIVERY ENDPOINTS

Channels allow you to configure delivery endpoints to which the Messaging Hub system will deliver messages received from devices. We currently support the following endpoints:

- **Email** messages will be emailed to the specified address as JSON file attachments.
- **HTTP(S)** the message JSON will be delivered via POST to the specified URL.
- **TCP** the message JSON will be delivered to the TCP address and port as text.

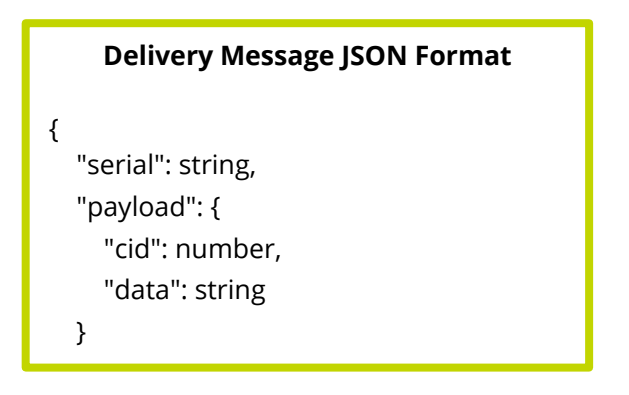

#### <span id="page-7-0"></span>**SKYLINK DEVICE API**

SkyLink has 2 APIs currently available: a REST API and a WebSocket API. The REST API requires a connected service to repeatedly check for or send messages. The WebSocket API can send messages and deliver new ones to clients as they arrive.

Received messages will not be deleted from the queue automatically; be sure to delete a message once your application has received and processed it.

Sent messages will be deleted from the queue automatically. Messages are deleted once they have passed the channel's configured TTL value. Sent and failed messages will be deleted when the TTL time has expired or after 1 week, whichever happens first.

#### <span id="page-7-1"></span>**REST API**

The REST API is documented in both an OpenAPI specification and a Swagger UI that can be used to interact with the API. To access, connect to a SkyLink device and navigate to these URLs:

- OpenAPI specification: <http://my.skylink.net/hub/openapi>
- Swagger UI: <http://my.skylink.net/hub/ui/swagger>

The device specifications at the above URLs will always show the current firmware version. The endpoint listings on the next page may be out-of-date or incomplete.

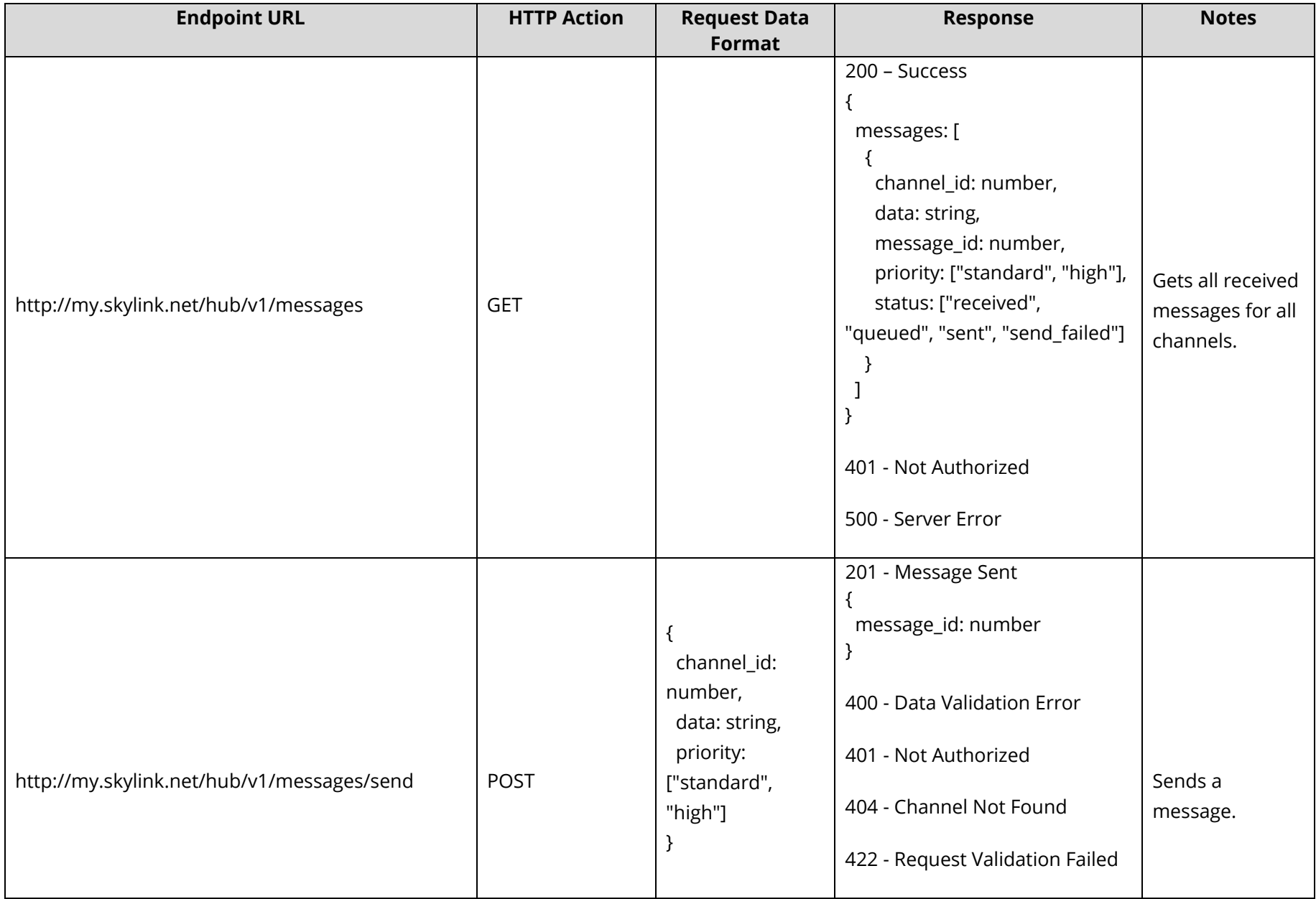

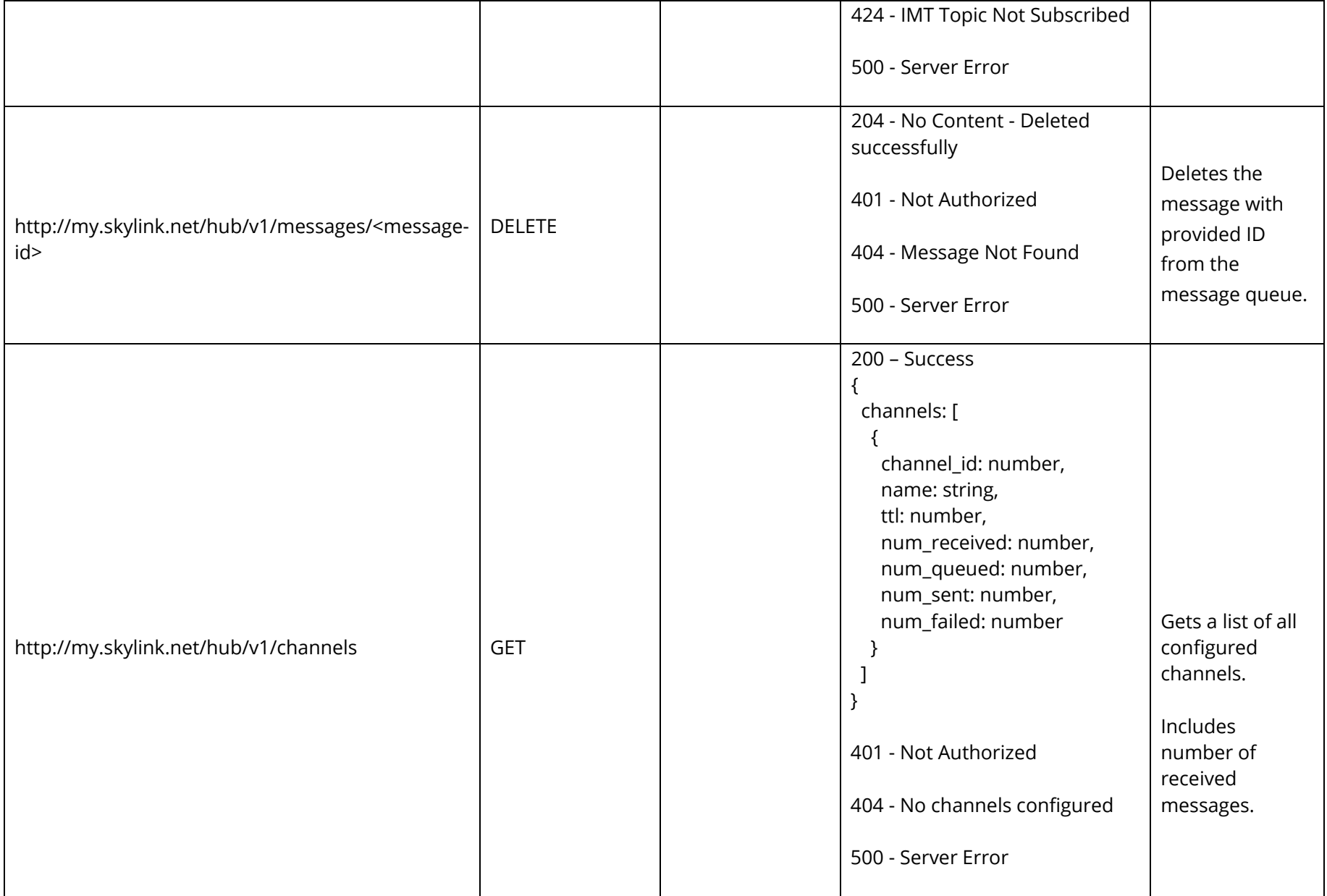

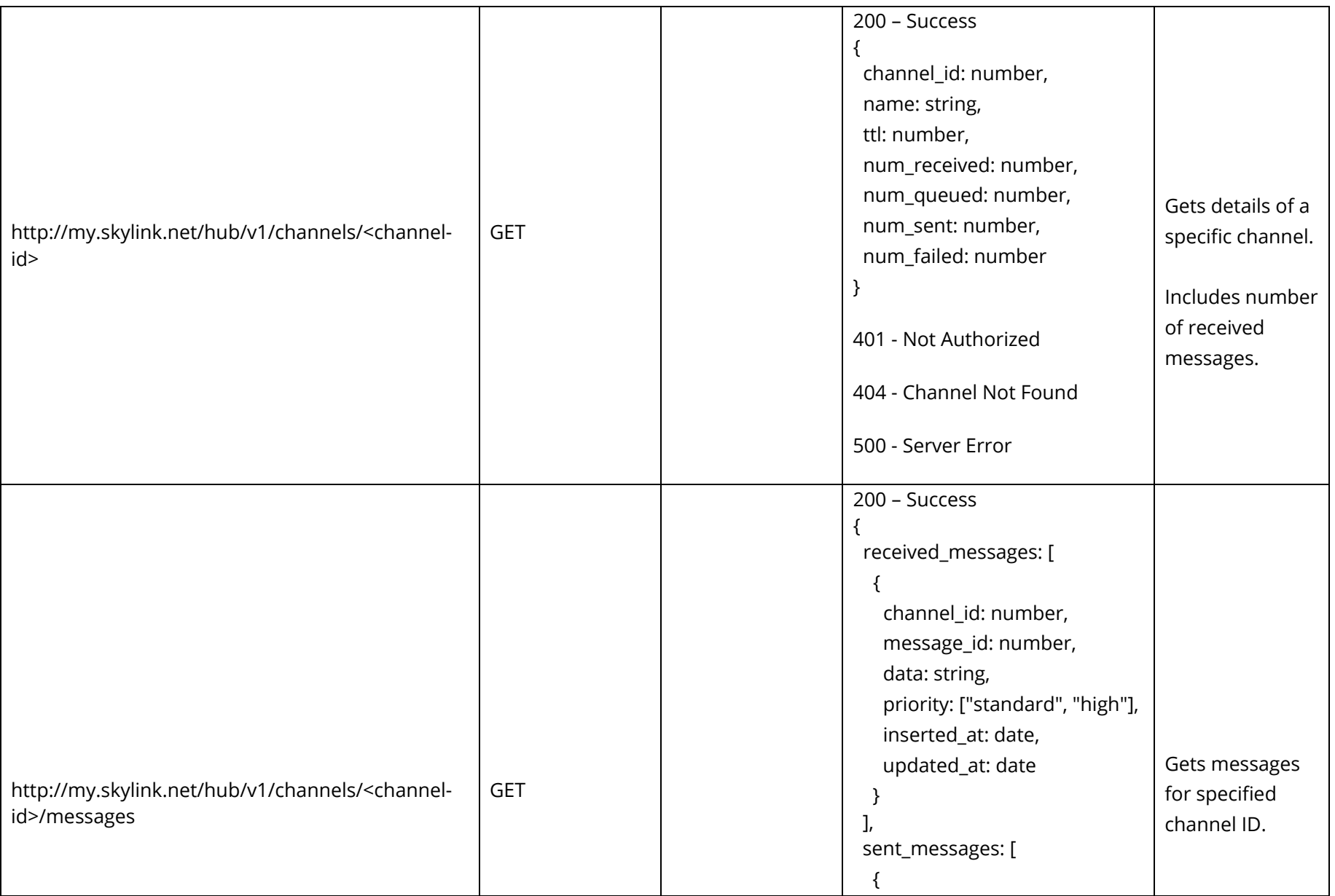

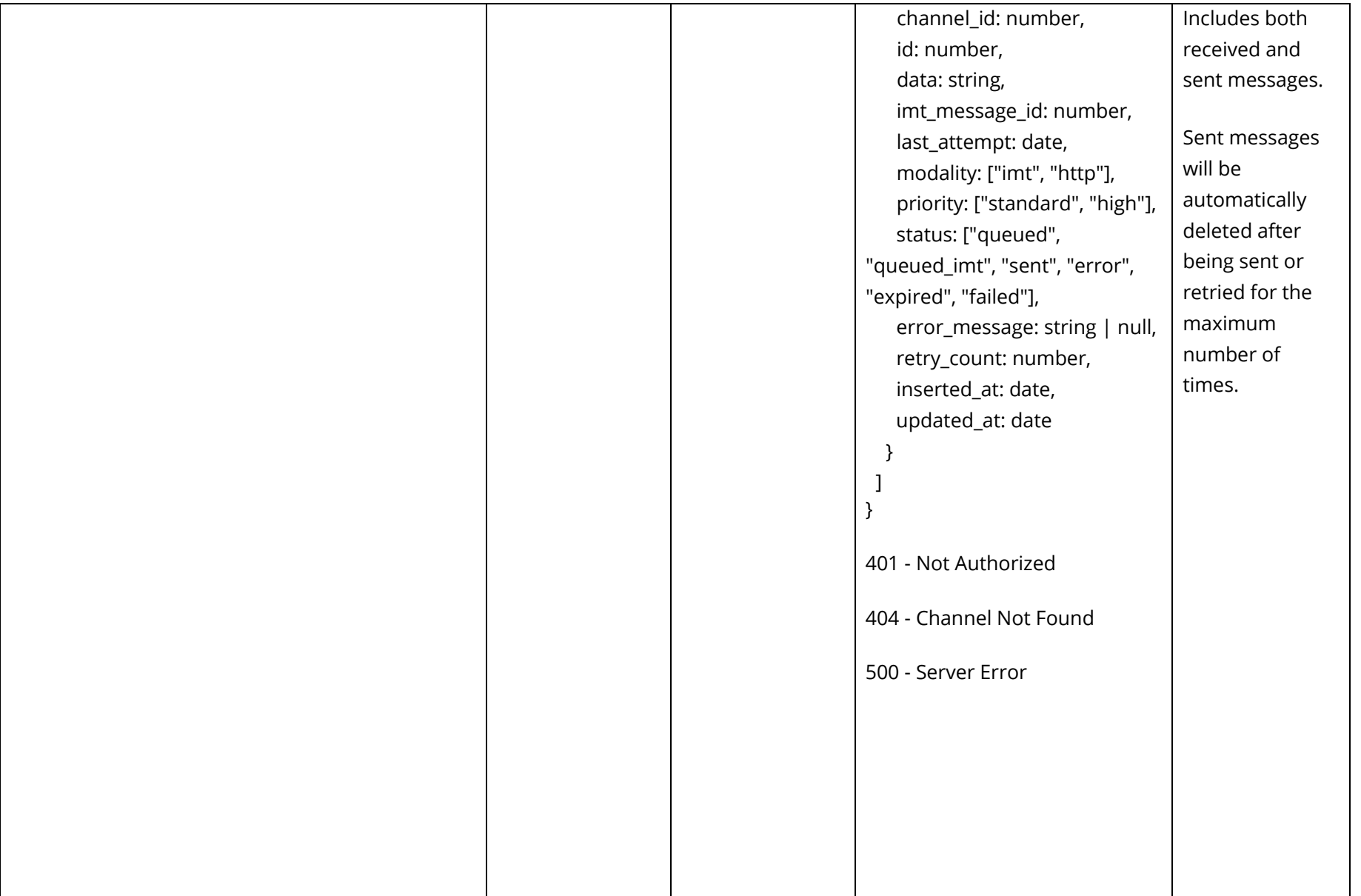

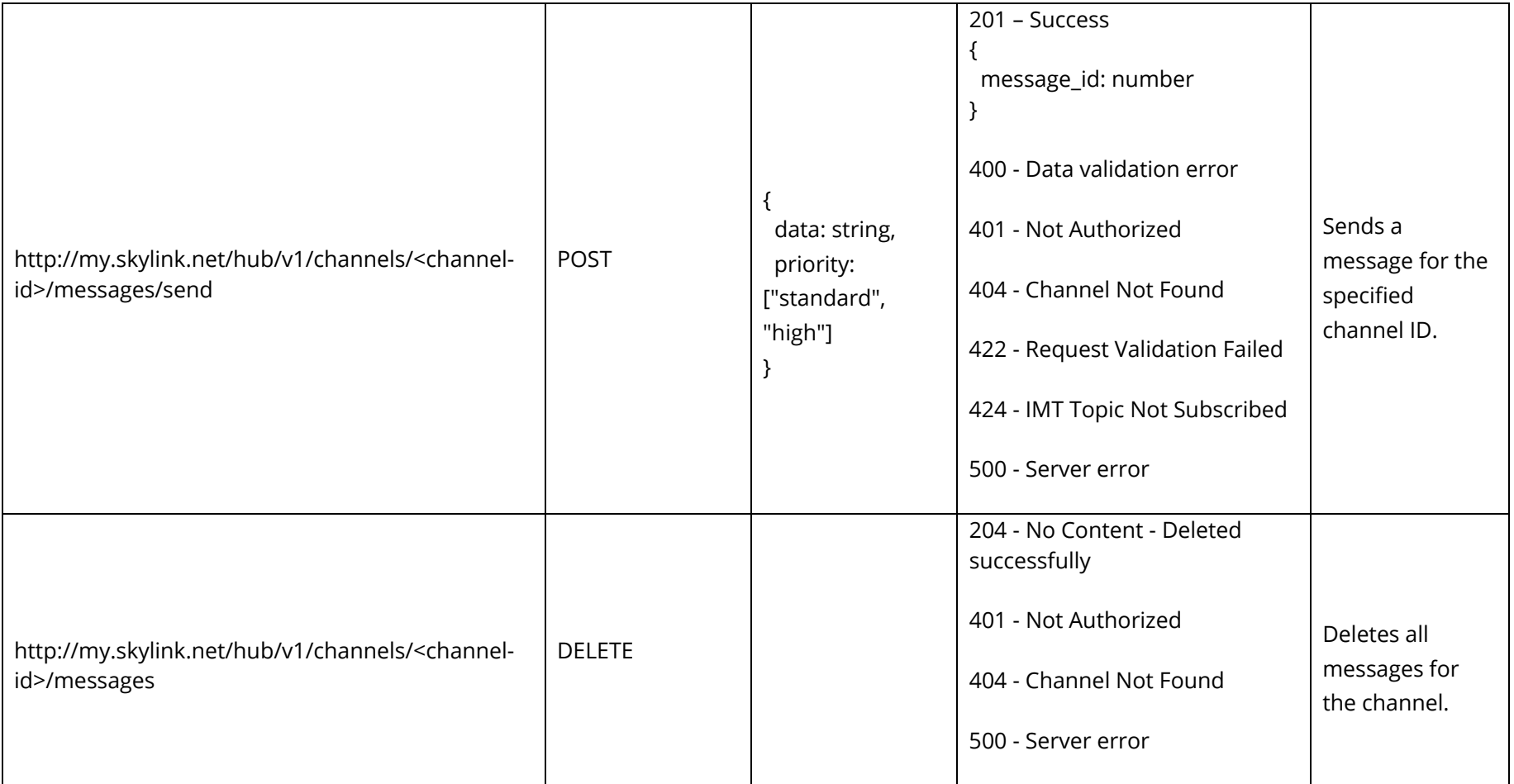

#### <span id="page-13-0"></span>**WebSocket API**

WebSocket enables a two-way interactive communication session between client and server without having to poll the server for a reply. SkyLink utilizes the Phoenix Framework's channels for its WebSocket implementation.

#### <span id="page-13-1"></span>WEBSOCKET CLIENT LIBRARIES

Libraries exist for many programming languages to interact with this framework. It is highly recommended to use one of these libraries when connecting to SkyLink's WebSocket endpoint. Some example libraries are:

- Swift (iOS)
	- o [SwiftPhoenix](https://github.com/davidstump/SwiftPhoenixClient)
- Java (Android)
	- o [JavaPhoenixChannels](https://github.com/eoinsha/JavaPhoenixChannels)
- Kotlin (Android) o [JavaPhoenixClient](https://github.com/dsrees/JavaPhoenixClient)
- $-$  C#
- o [PhoenixSharp](https://github.com/Mazyod/PhoenixSharp)
- Elixir
	- o phoenix gen socket client
- NodeJS
	- o [phoenix-channels](https://github.com/mcampa/phoenix-channels#readme)
- JavaScript (Browser)
	- o [phoenix](https://github.com/phoenixframework/phoenix#readme) [\(docs\)](https://hexdocs.pm/phoenix/js/index.html)
		- $\blacksquare$  [via npm](https://www.npmjs.com/package/phoenix)

If a library for your language does not exist, or you cannot use a library, here is the documentation [to write your own client.](https://hexdocs.pm/phoenix/writing_a_channels_client.html)

#### <span id="page-14-0"></span>MESSAGING HUB WEBSOCKET API

**NOTE**: The Phoenix Framework's WebSocket implementation – and therefore this guide - uses the term "channels". Other implementations may use terms such as "topics".

Use a client as described above to connect to the WebSocket endpoint.

**WebSocket URL:** ws://my.skylink.net/hub/socket

Once connected, the WebSocket client should provide the ability to join a channel after you provide the channel name. WebSocket channel names follow this pattern: "channel:<channel-id>" where <channel-id> is the Messaging Hub channel ID.

Only messages sent to this ID will be delivered to the channel. If you would like to receive messages for any or all channels, join "channel:all".

Upon joining a channel, all of its received messages will be delivered. After this, only new messages will be delivered. To receive all messages again, leave and rejoin the channel.

```
Message Structure
{ 
  "messages": [
   { 
    channel_id: number,
    message_id: number,
    data: string,
    priority: ["standard", "high"],
    inserted_at: date,
    updated_at: date
   } 
  ] 
}
```
# MESSAGING HUB EVENTS

The following events will be delivered by the Messaging Hub:

<span id="page-15-0"></span>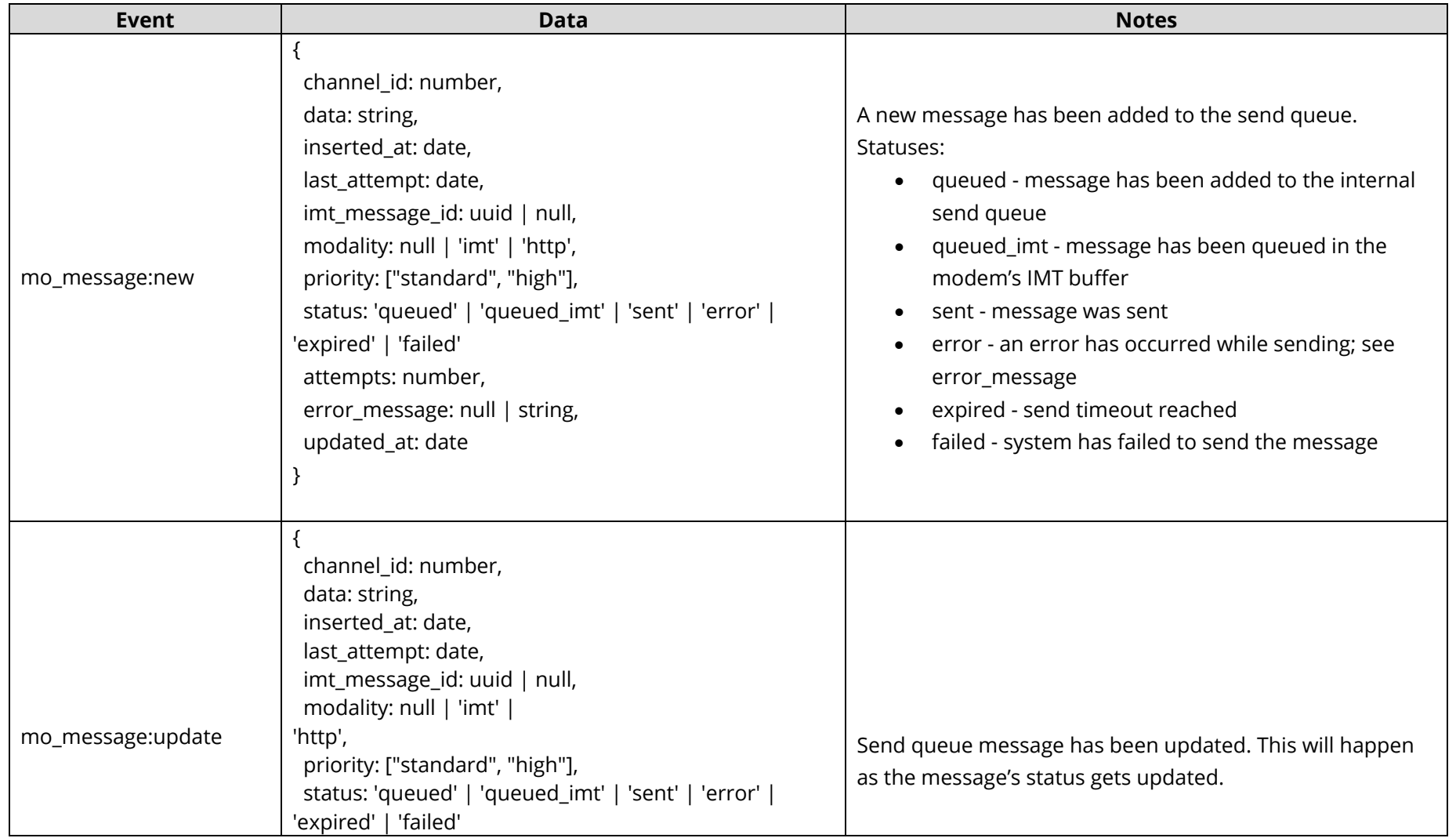

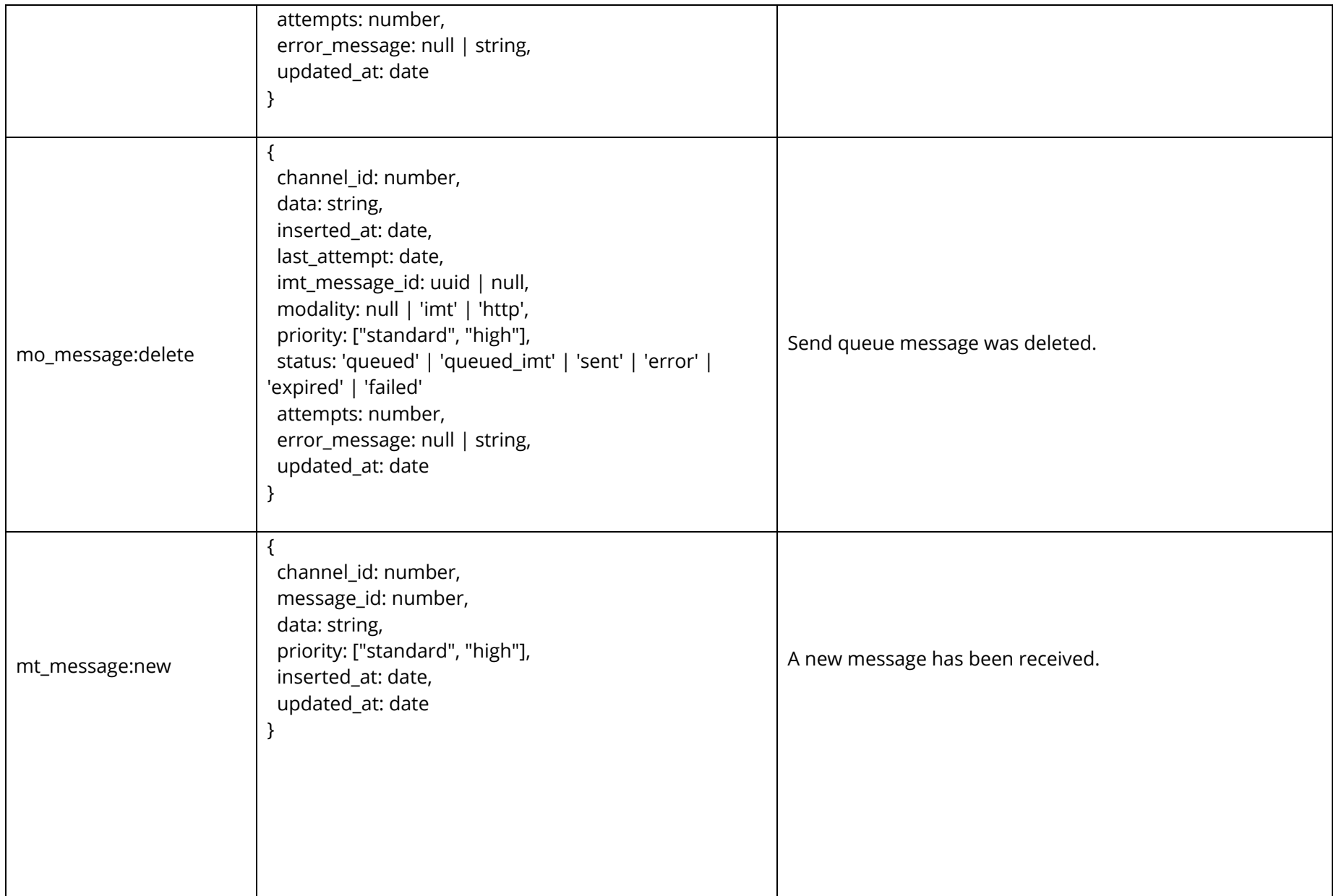

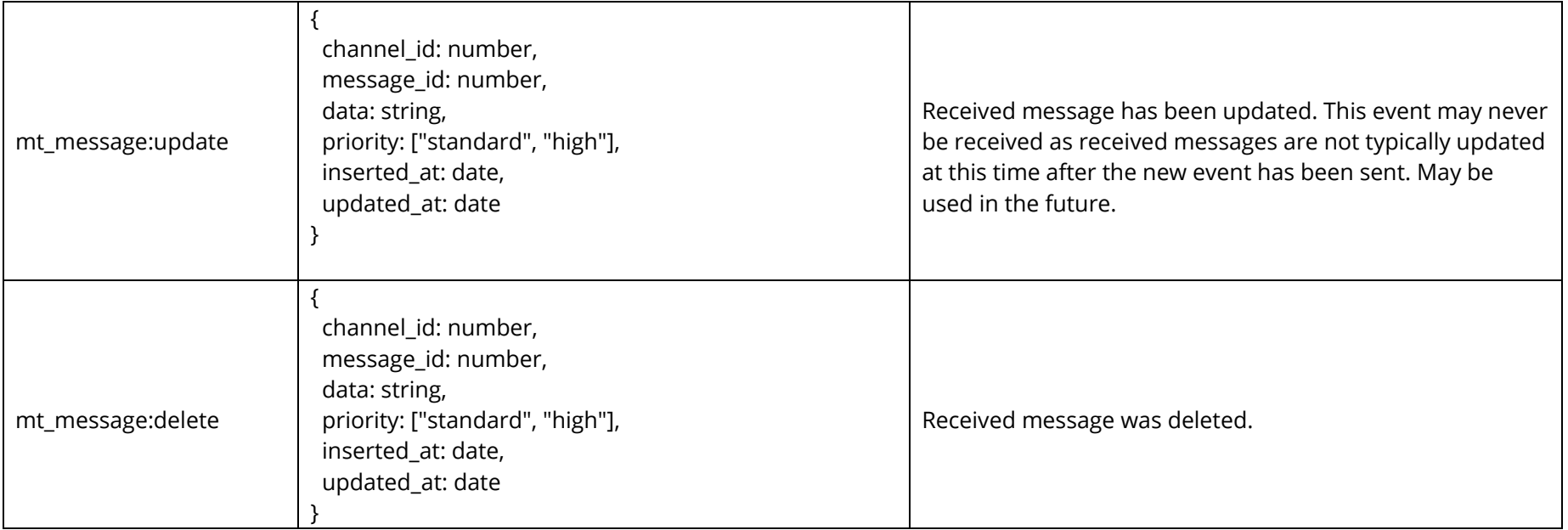

# MESSAGING HUB API COMMANDS

The WebSocket API currently supports the following commands:

<span id="page-18-0"></span>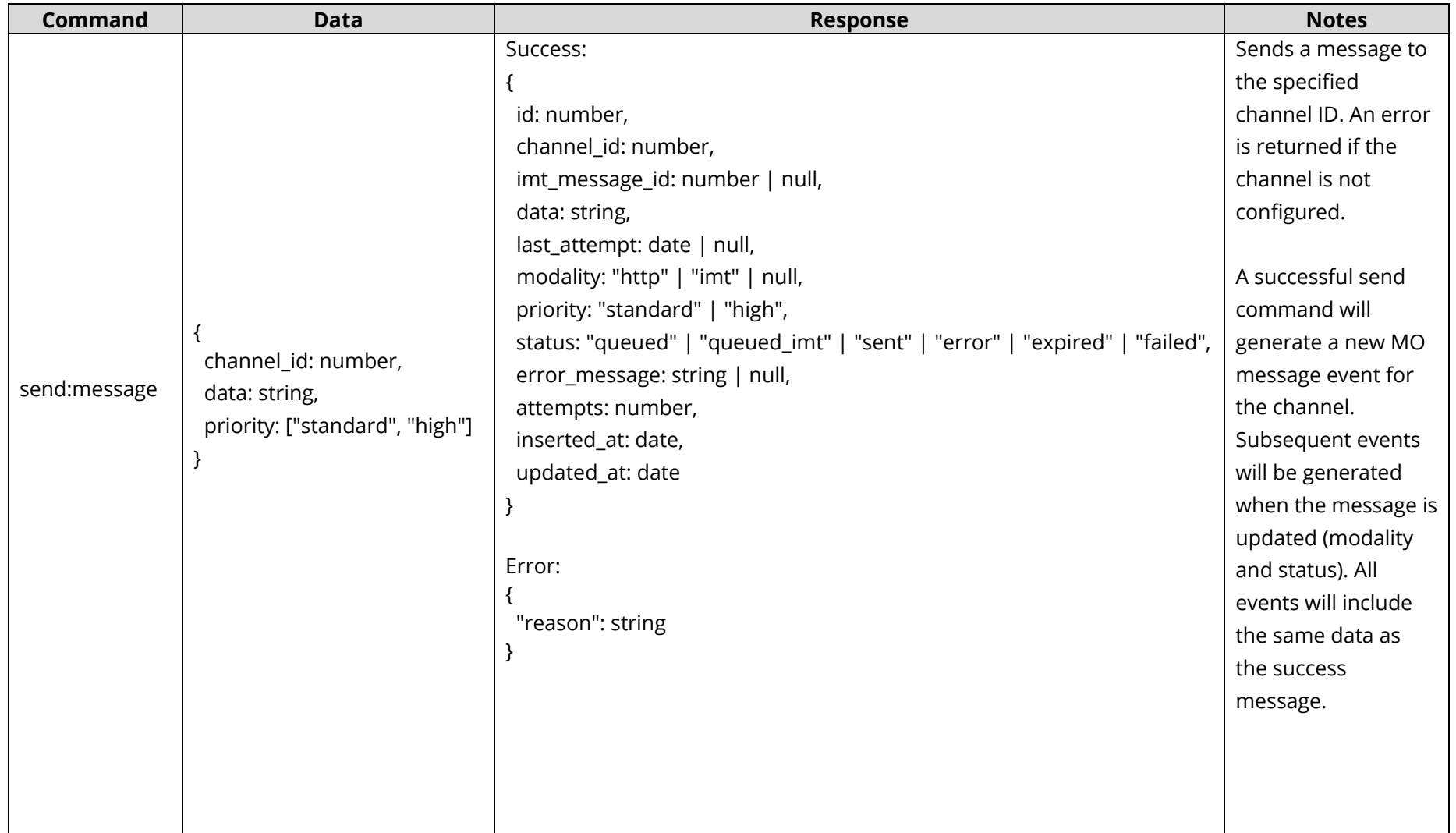

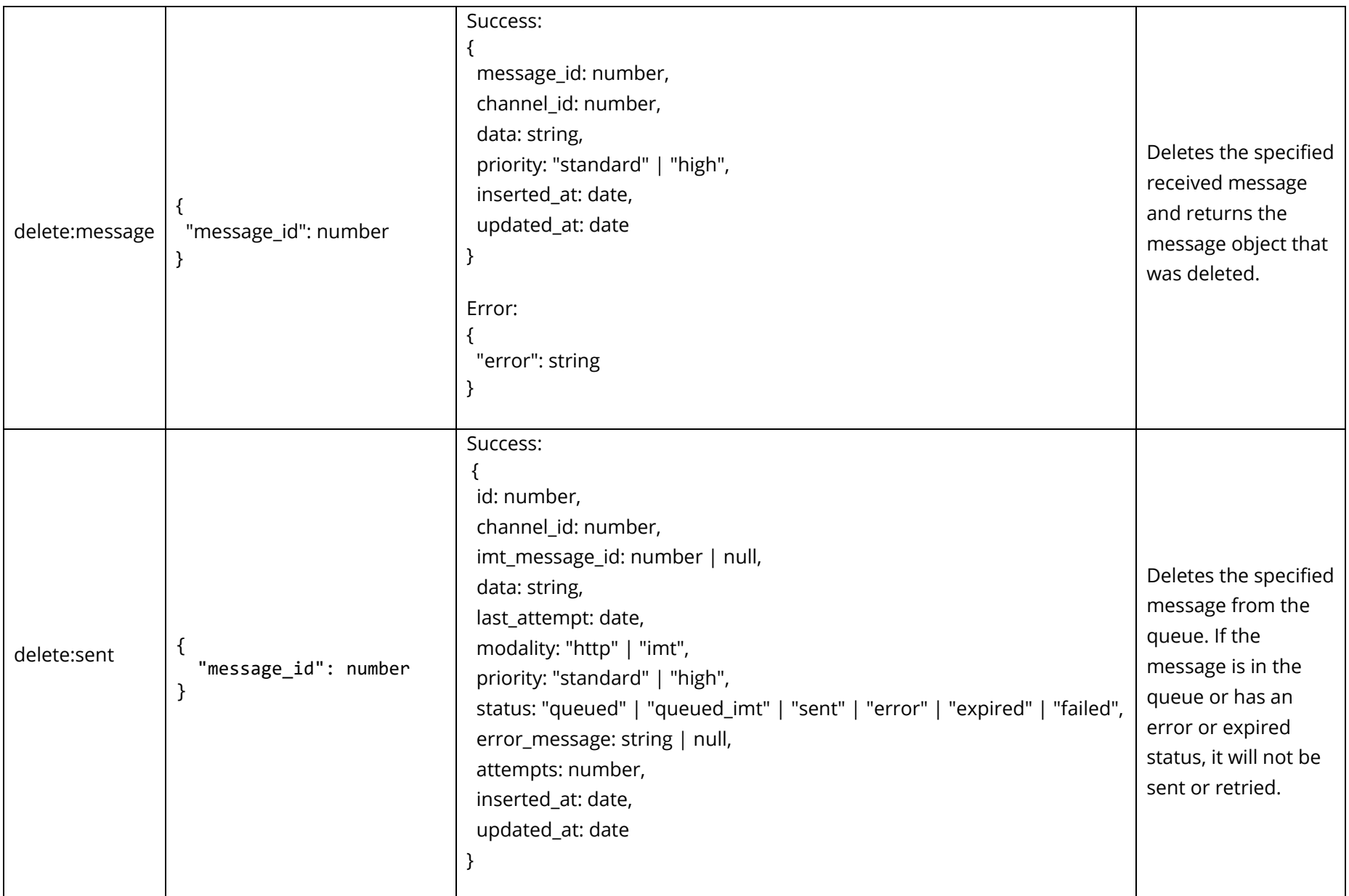

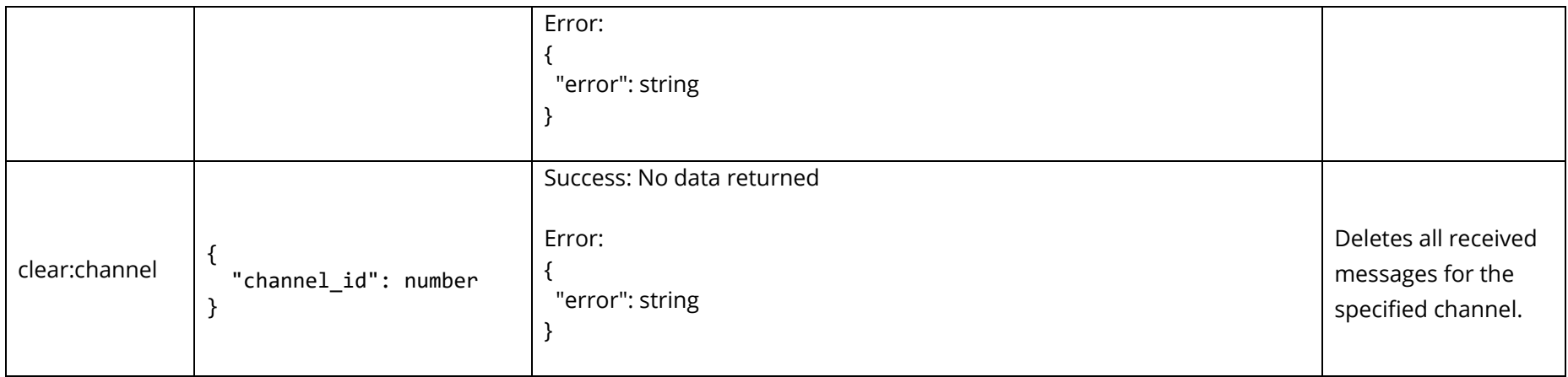

## **MESSAGING HUB SEND API**

The Messaging Hub API provides a programming interface to send Messaging Hub messages to IMT devices from the internet. There are 2 endpoints available: one to send messages and another to retrieve the status of the sent message.

API Keys, which are created in the SkyLink Portal, are required for authentication with the Messaging Hub Send API to send messages.

<span id="page-21-0"></span>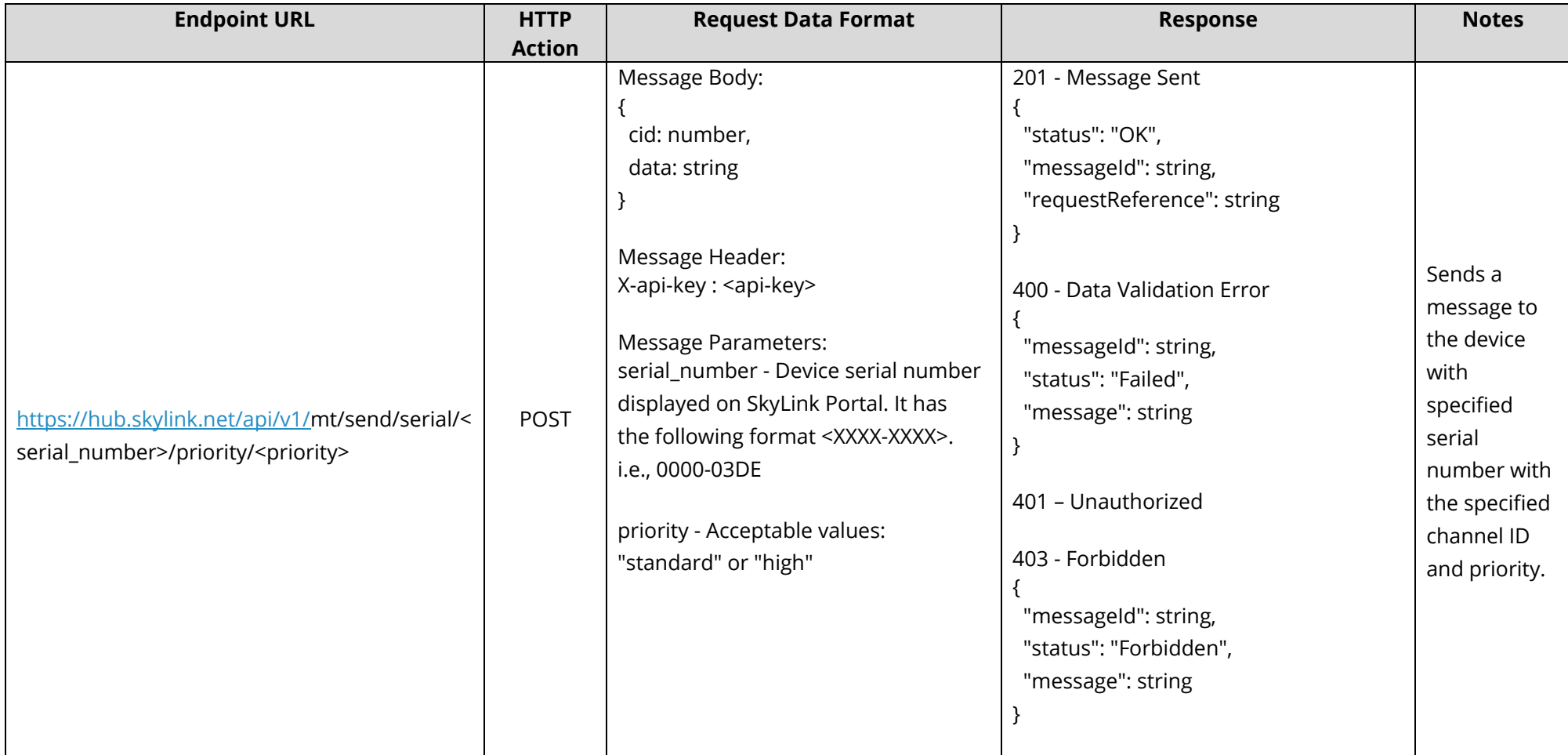

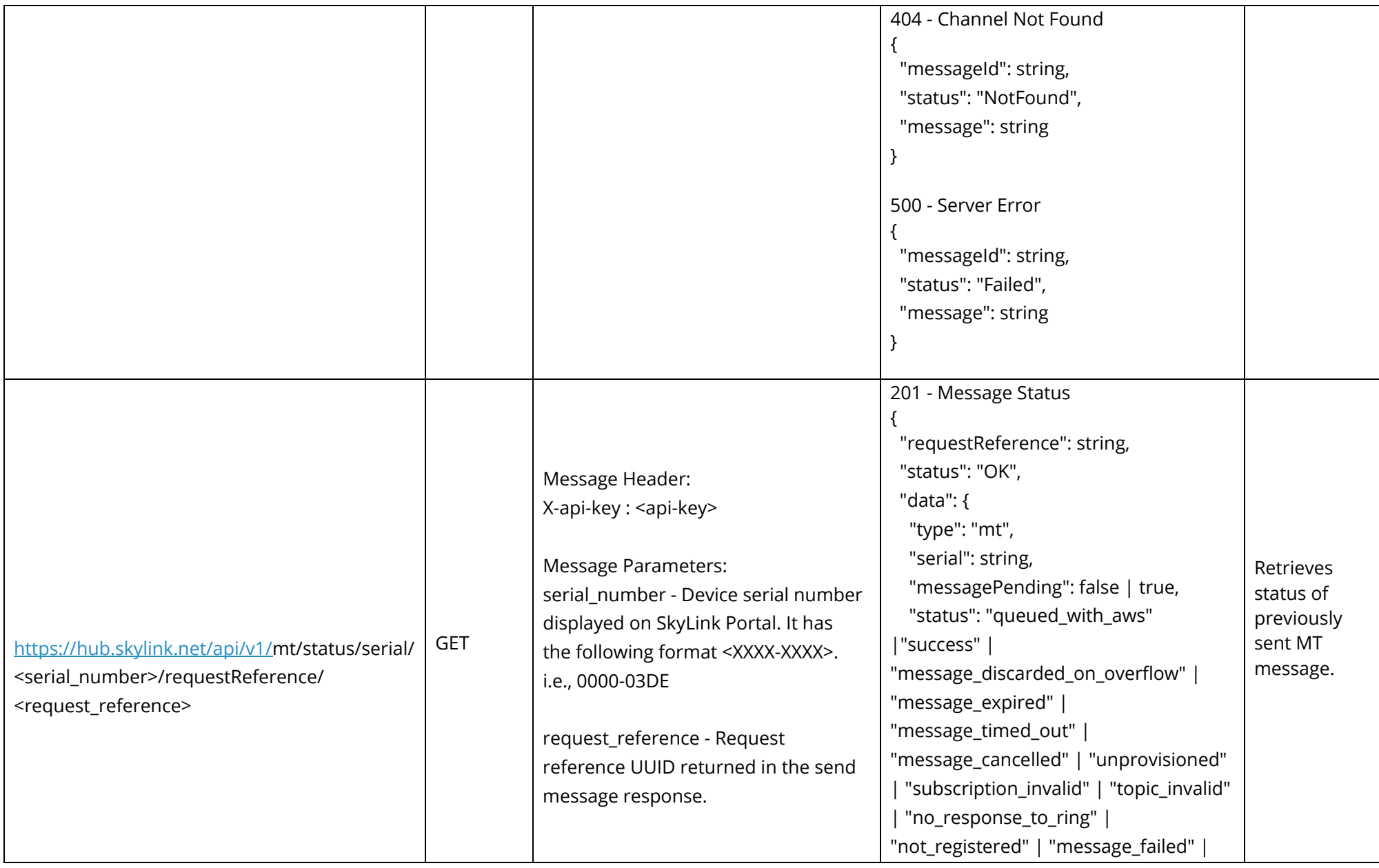

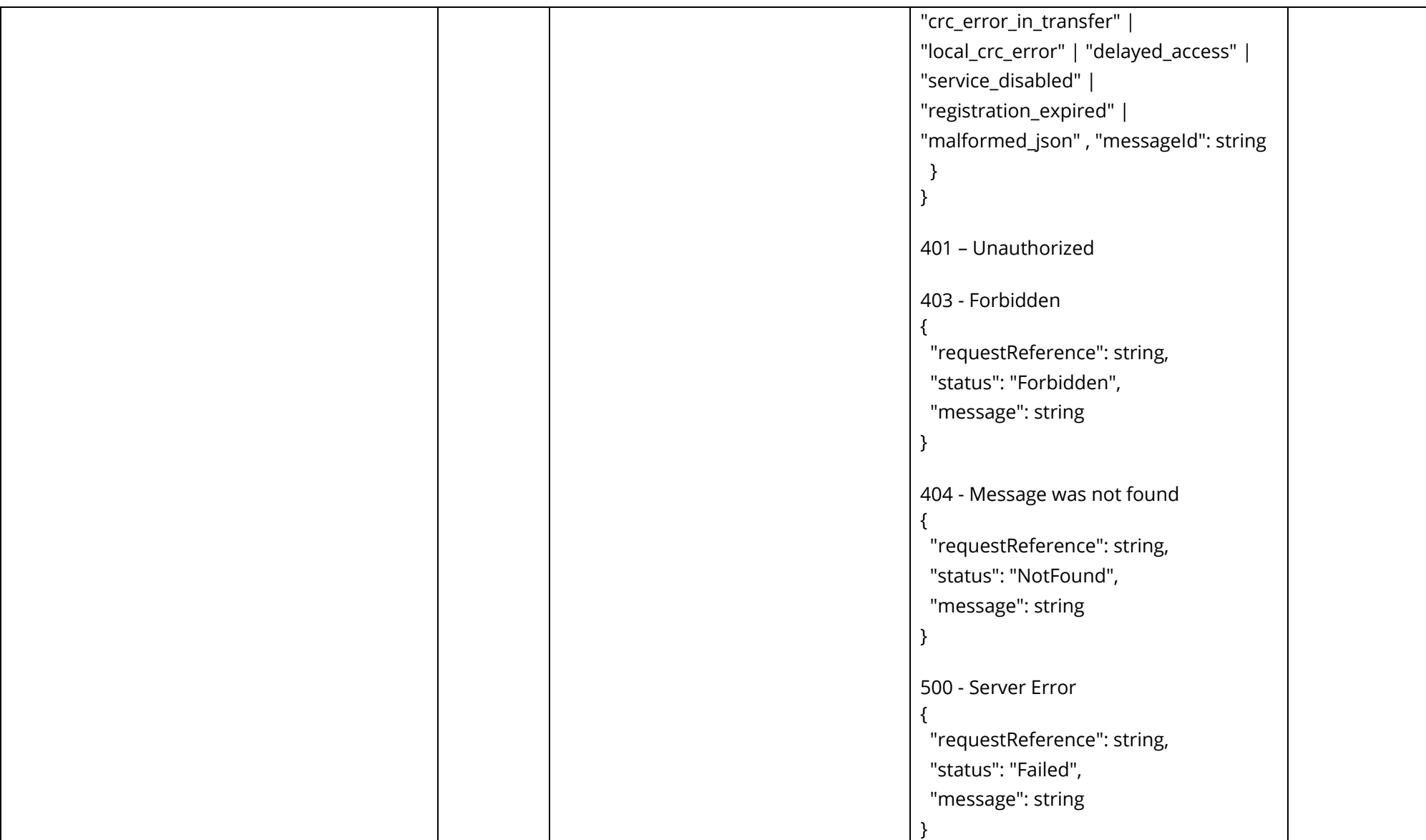

### <span id="page-24-0"></span>**SKYLINK PORTAL**

#### <span id="page-24-1"></span>**Create an API Key**

An API Key is used to authenticate the message sent from the customer's application to a device(s).

The [Messaging Hub Send API](#page-21-0) section describes *all* endpoints that need an API Key to be passed in the Message Header.

To create an API Key:

- 1. Under the desired user account, log in to the SkyLink Portal
- 2. Navigate to the My API Keys screen, where you can create, delete, and see a list of names for all existing API Keys.
- 3. Click on New, complete the mandatory Title field, then press 'Create.'

WARNING: Once you click 'Create,' you will see that particular API Key ONLY once. Be sure to save it!

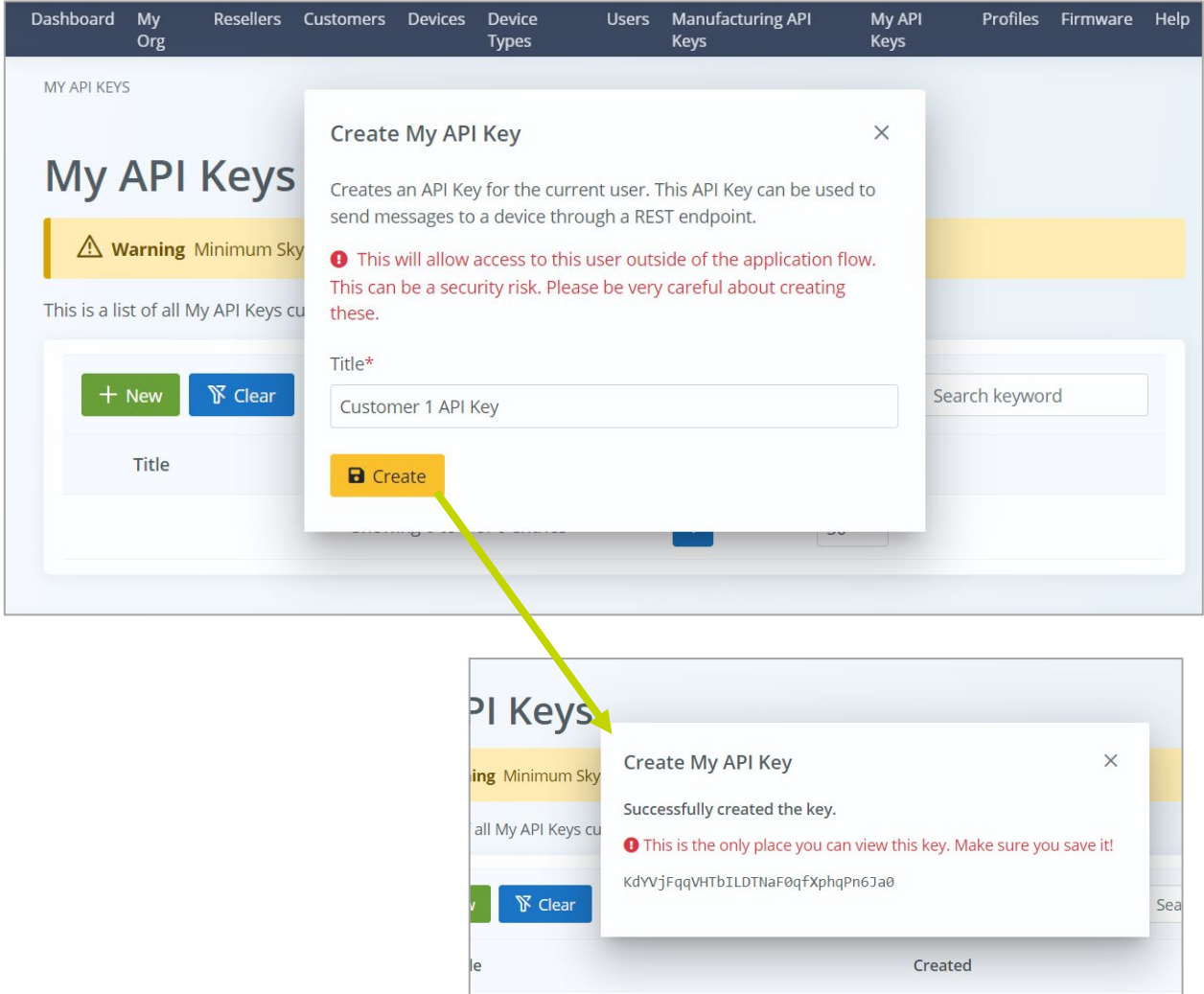

To remove or revoke an API Key, click the red X next to the desired API Key title.

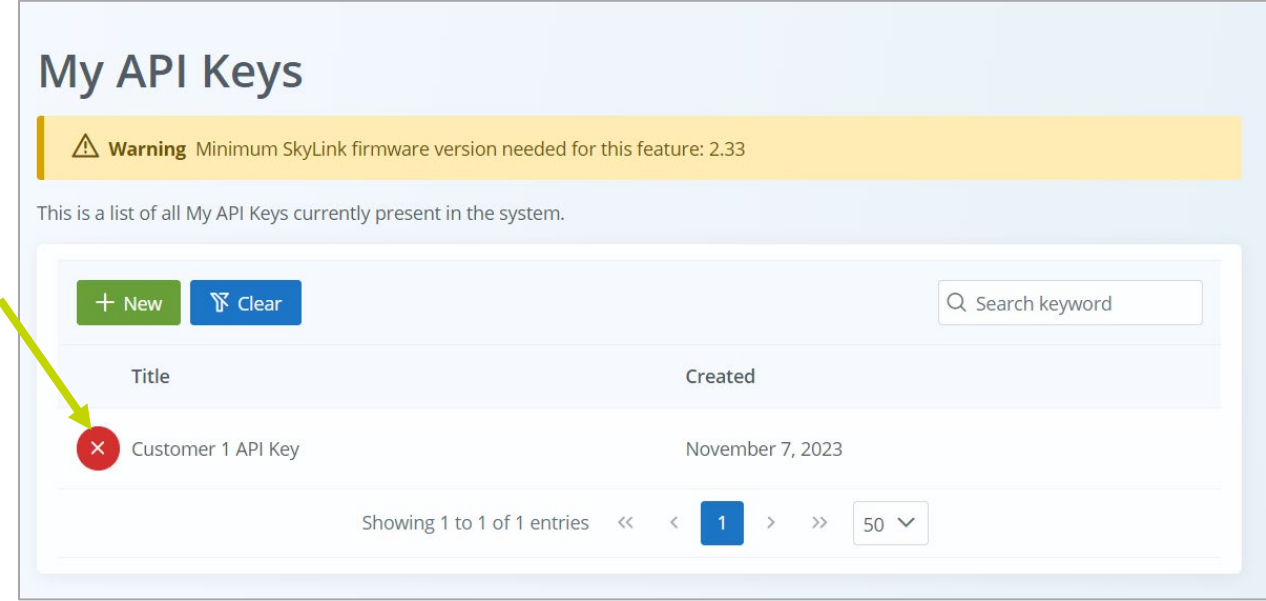

# <span id="page-26-0"></span>**Channel Management**

Messaging Hub channels can be added, edited, and deleted in the SkyLink Portal on the Profiles screen. Navigate to 'Device Profiles' and click on the 'Messaging Hub' tab.

To create a channel:

1. Click on the green 'Add' button.

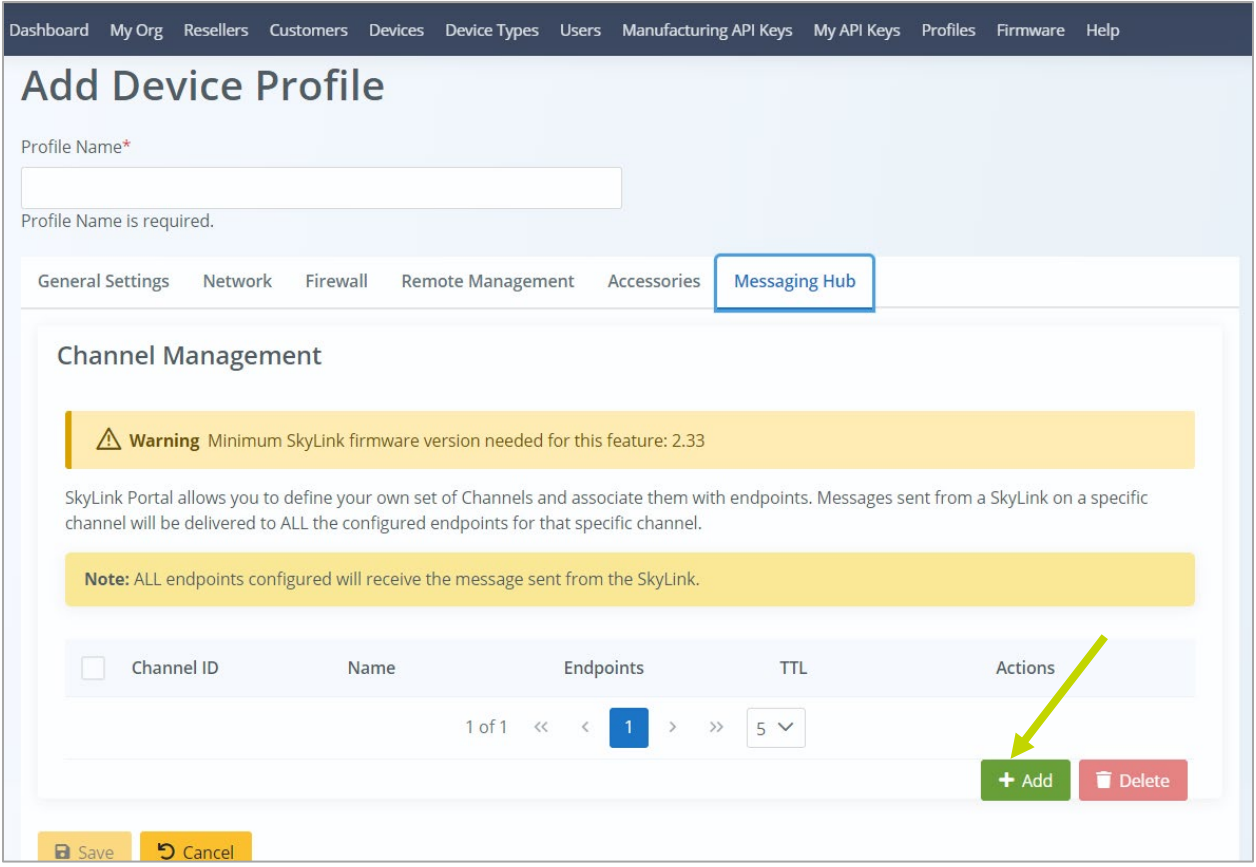

2. Complete the optional and required fields.

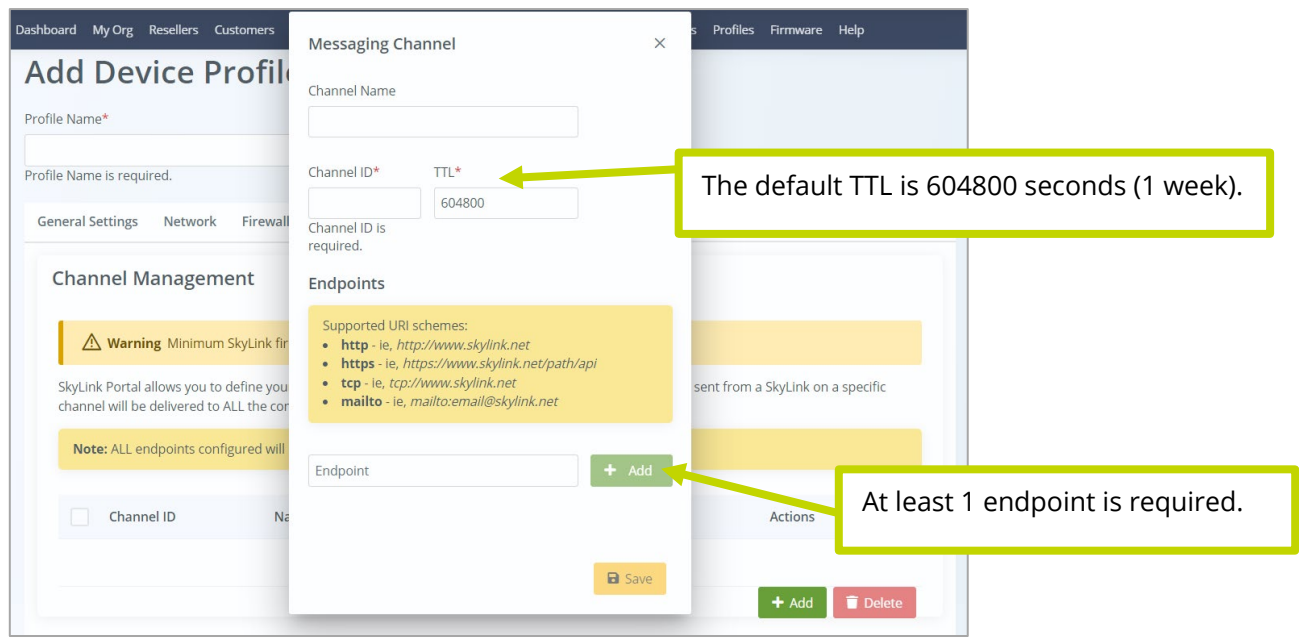

3. Press 'Save.' A list of all channels will be displayed on the screen. To remove, select any or all desired channels and press 'Delete.' A dialog box will ask you to confirm the action.

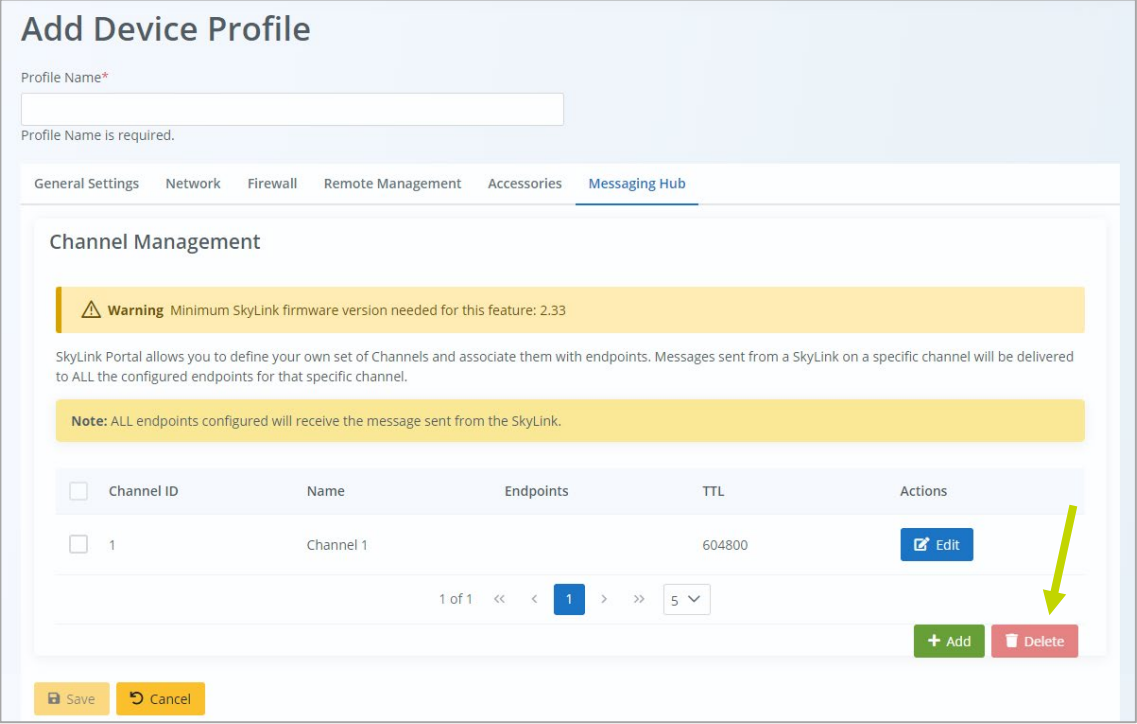

**REMINDER:** After creating channels to a profile, you must associate that profile with a device so that the channels and other configurations are transmitted to it. Please see the SkyLink Cloud Services User Guide for more information.

## <span id="page-28-0"></span>**SUPPORT**

Blue Sky Network is committed to providing the highest level of service and support. If you have any questions or concerns, please feel free to contact us by email or phone; contact information is available at the bottom of this page. For self-help, please visit https://support.blueskynetwork.com/.

Thank you for choosing Blue Sky Network!

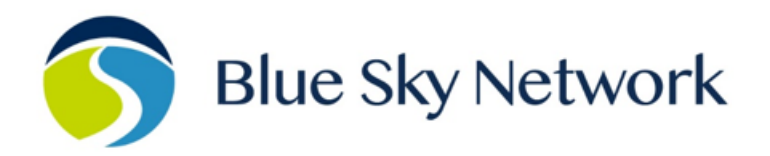

11100 ENDEAVOR CT, SUITE 300, MANASSAS, VA 20109 | P: +1 858-551-3894

E: SUPPORT@BLUESKYNETWORK.COM | W: WWW.BLUESKYNETWORK.COM